# **DAM-3038 DAM模块**

## 产品使用手册

## V6.02.00

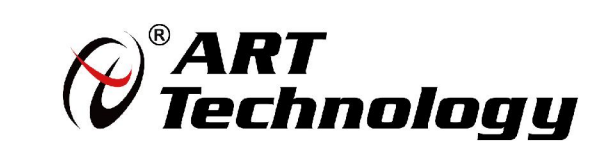

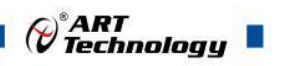

1

## かいしゃ しょうしゃ しんじょう しんしゃ しんしゃ しんしゃ しんしゃ おおし しんしゃ

版权归阿尔泰科技所有,未经许可,不得以机械、电子或其它任何方式进行复制。 本公司保留对此手册更改的权利,产品后续相关变更时,恕不另行通知。

#### 司 免责说明

订购产品前,请向厂家或经销商详细了解产品性能是否符合您的需求。 正确的运输、储存、组装、装配、安装、调试、操作和维护是产品安全、正常运行的前提。本公司 对于任何因安装、使用不当而导致的直接、间接、有意或无意的损坏及隐患概不负责。

#### 司 安全使用小常识

1. 在使用产品前, 请务必仔细阅读产品使用手册;

2.对未准备安装使用的产品,应做好防静电保护工作(最好放置在防静电保护袋中,不要将其取出); 3.在拿出产品前,应将手先置于接地金属物体上,以释放身体及手中的静电,并佩戴静电手套和手 环,要养成只触及其边缘部分的习惯;

4.为避免人体被电击或产品被损坏,在每次对产品进行拔插或重新配置时,须断电;

5.在需对产品进行搬动前,务必先拔掉电源;

6.对整机产品,需增加/减少板卡时,务必断电;

7.当您需连接或拔除任何设备前,须确定所有的电源线事先已被拔掉;

8.为避免频繁开关机对产品造成不必要的损伤,关机后,应至少等待 30 秒后再开机。

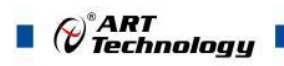

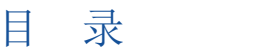

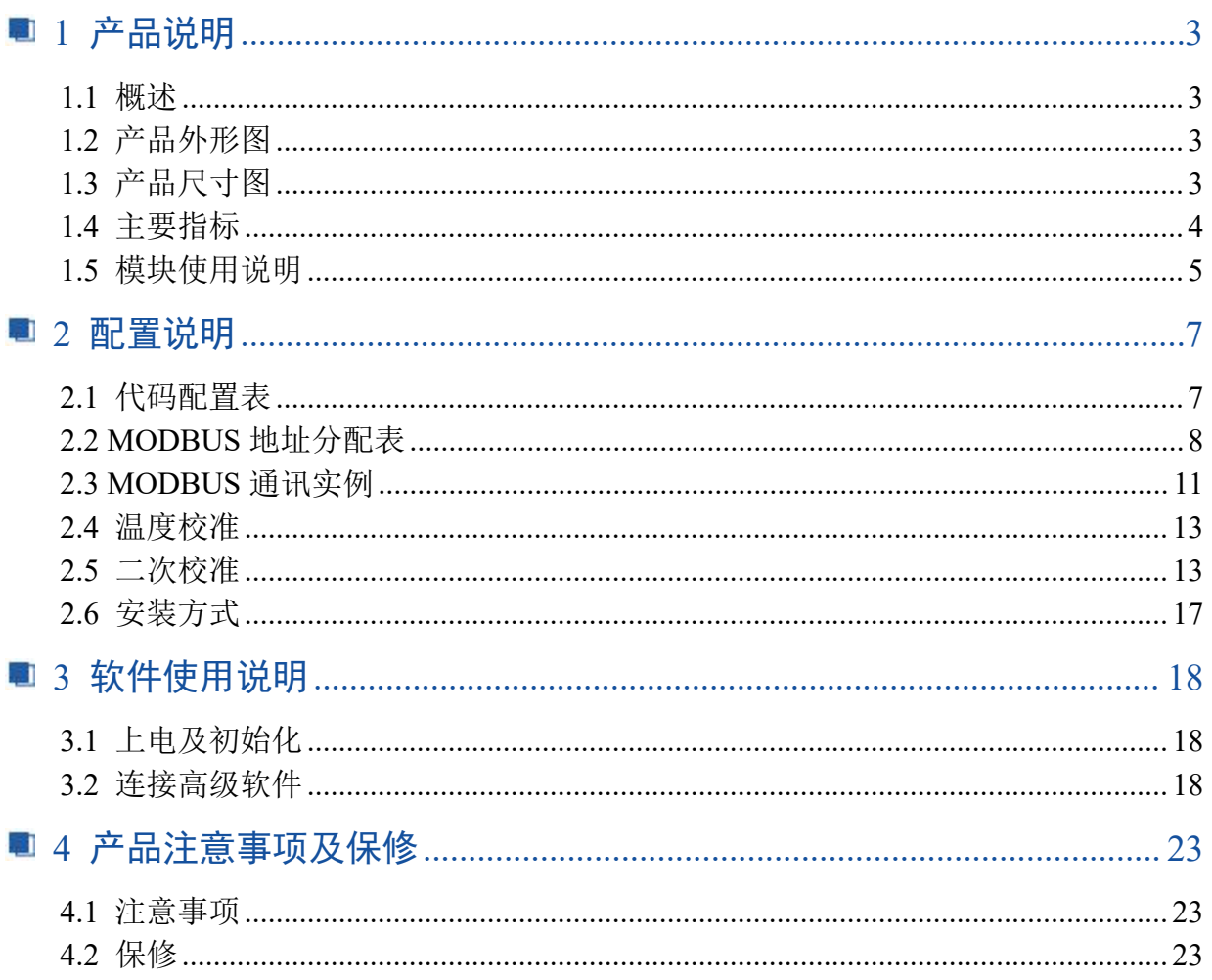

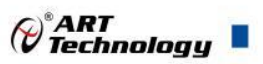

## <span id="page-3-0"></span>■ 1 产品说明

### <span id="page-3-1"></span>1.1 概述

DAM-3038 为 8 路电压和热电偶输入模块,支持 RS485 通讯接口,带有标准 ModbusRTU 协议。 配备良好的人机交互界面,使用方便,性能稳定。

<span id="page-3-2"></span>1.2 产品外形图

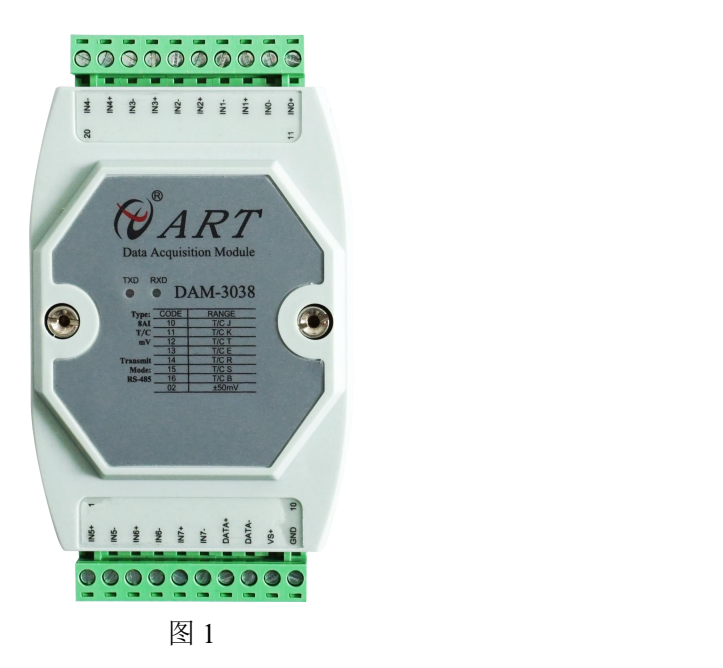

<span id="page-3-3"></span>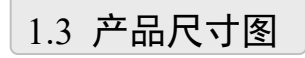

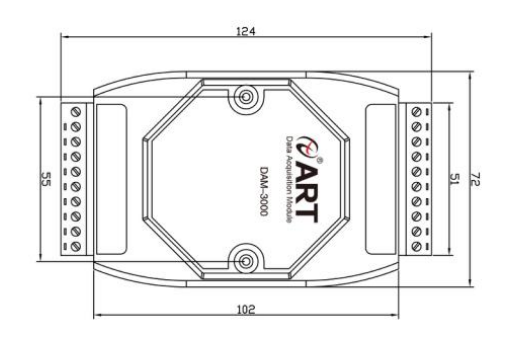

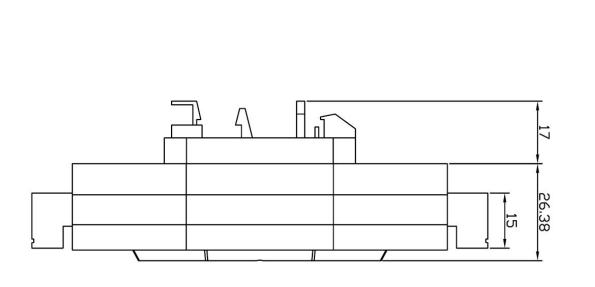

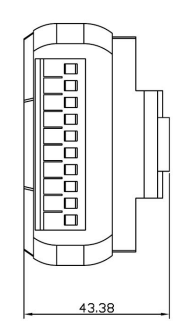

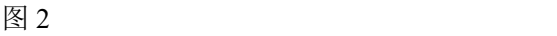

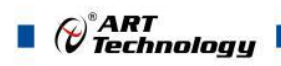

## <span id="page-4-0"></span>1.4 主要指标

8 路差分模拟量采集模块

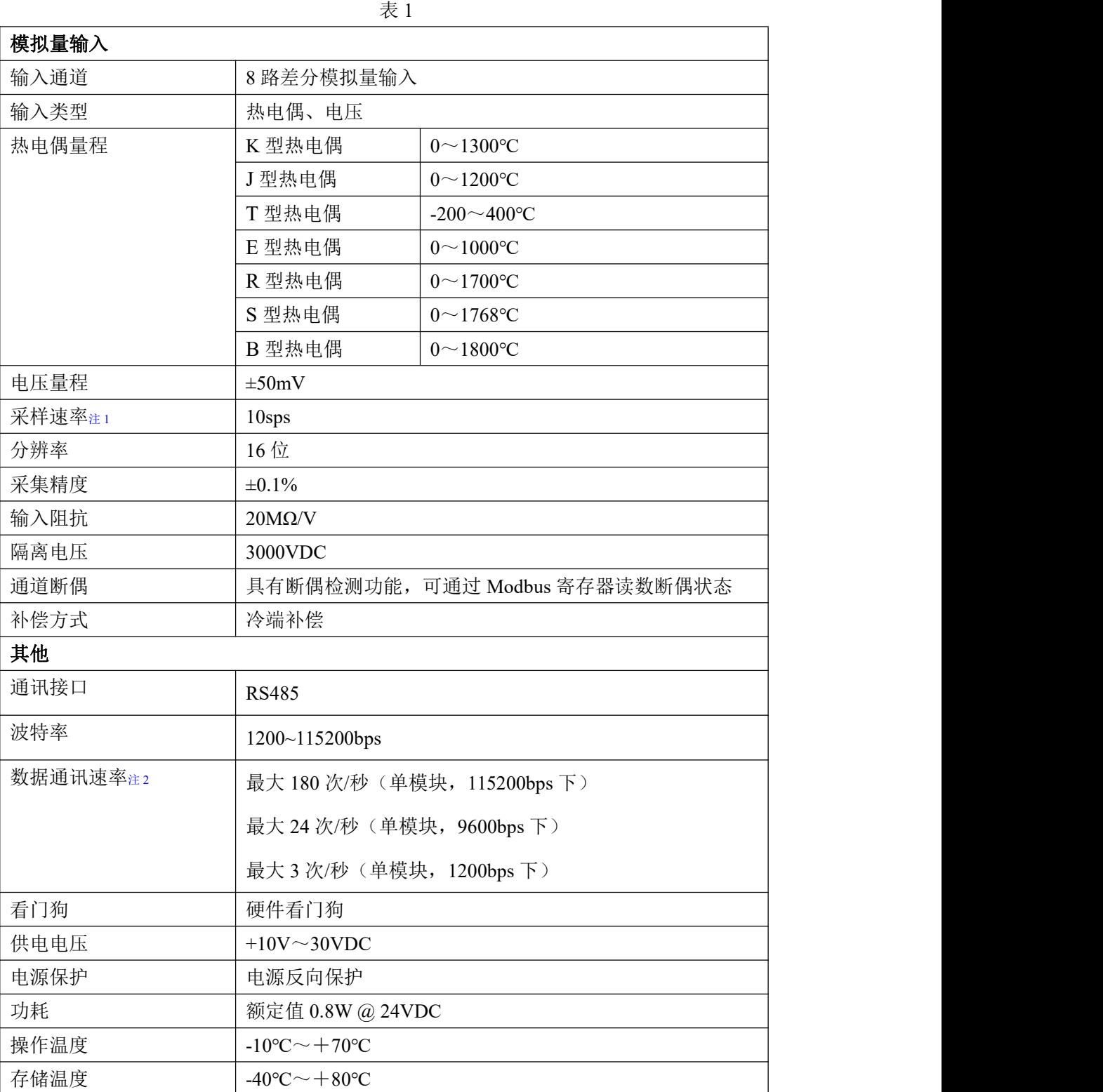

4

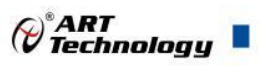

## <span id="page-5-0"></span>1.5 模块使用说明

#### 、端子定义表

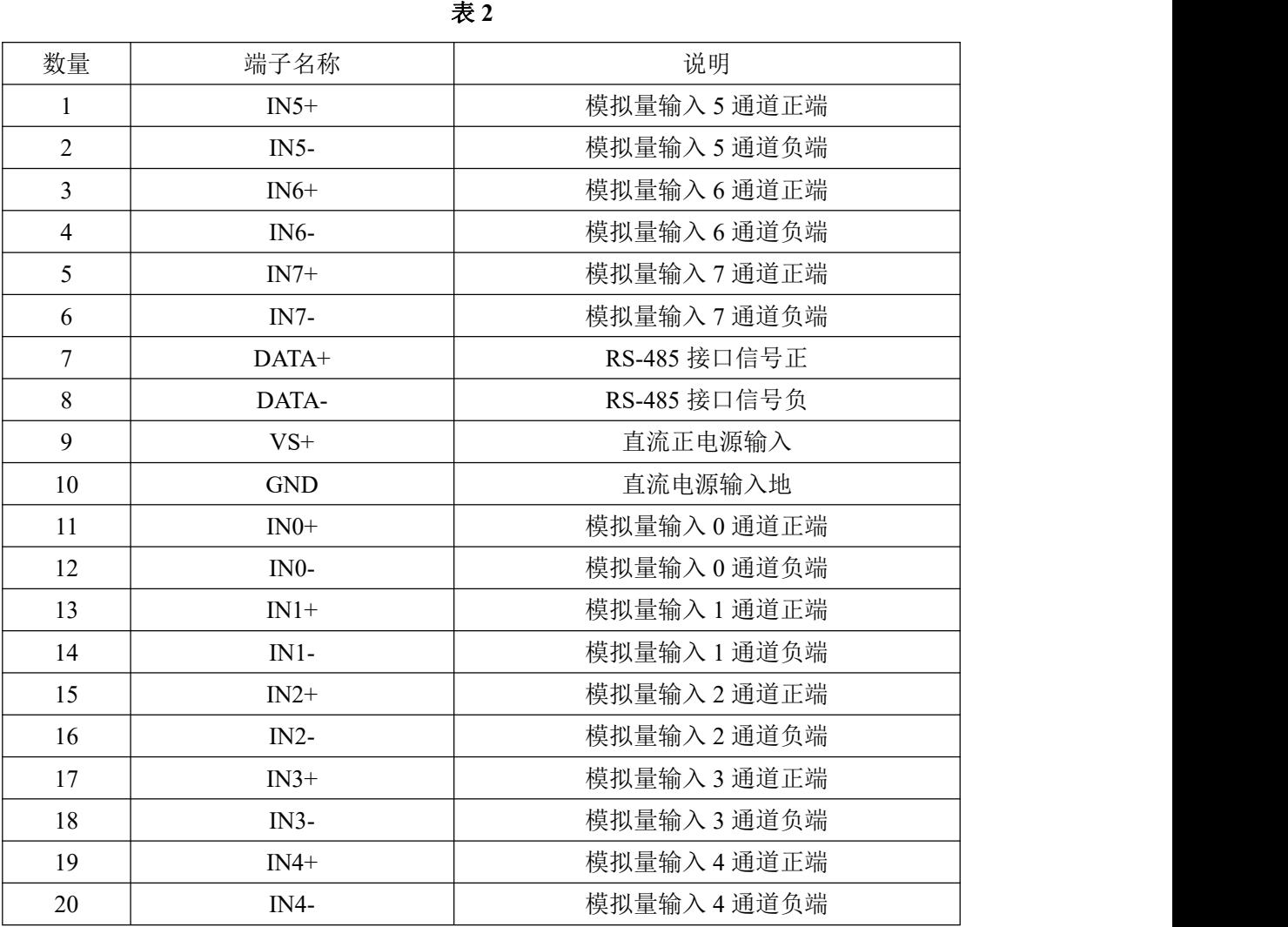

#### 、模块内部结构框图

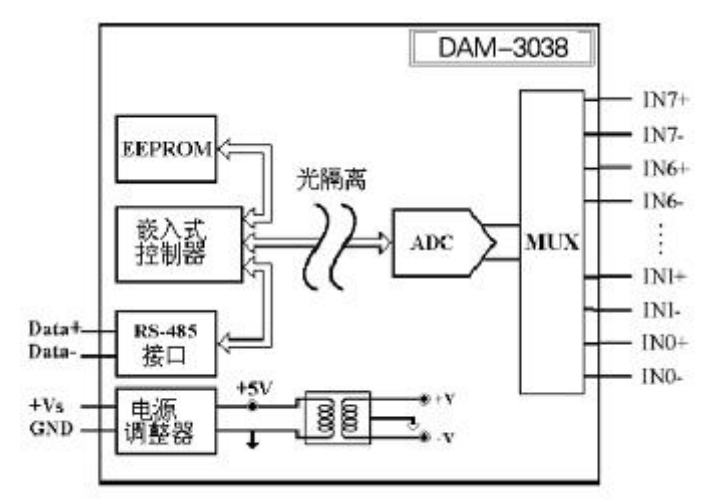

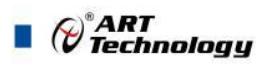

#### **3**、恢复出厂

模块内部的跳线 SW1 用来恢复出厂模式,上电前将跳线帽置于图 4 所示位置,上电后模块指示 灯快速闪烁 3 次,待指示灯闪烁停止后,再断电,将跳线帽置于图 5 所示位置,此时模块已经完成 复位。

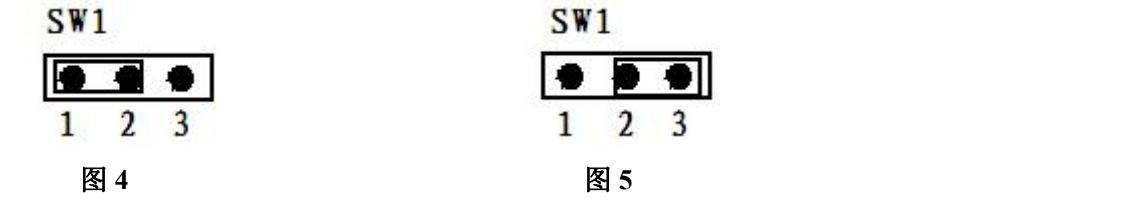

#### **4**、跳线选择

模块内部的跳线 JP8 用来选择模块的当前工作状态:校验、采样模式,当用跳线帽短接时处于 校验状态,用于校准模块的各个量程的准确度,此种模式必须由本厂的专业人员进行操作,否则会 造成数据采集不正常。去掉跳线帽时为正常采样状态。

模块内部的跳线 JP12 为外部看门狗接入电路,正常采样时短接跳线帽,否则会造成外部看门狗 失能,在出厂下载程序时需要将跳线帽去掉,否则会造成程序不能下载。

模块内部的跳线 JP0~JP7 跳线用来选择电压量程,具体的设置按照线路板上的丝印部分进行量 程的选择。如下图 6 所示:

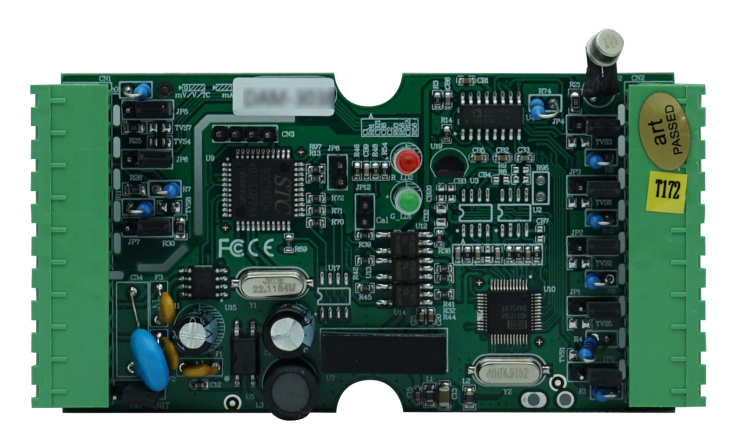

图 **6**

#### **5**、指示灯说明

模块有 2 个运行指示灯。

运行指示灯:正常上电后,两个指示灯常亮;无数据发送时,两个指示灯常亮;有数据发送时, 绿色指示灯闪烁;恢复出厂绿色指示灯闪烁 3 次后常亮;硬件看门狗复位时,所有的指示灯会闪烁。

#### **6**、电源及通讯线连接

6

电源输入、RS485 通讯接口如下图所示,输入电源的最大电压为 30V,超过量程范围可能会造 成模块电路的永久性损坏。

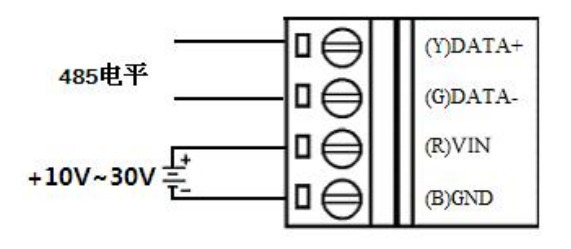

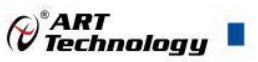

#### **7**、模拟量输入连接

模块共有 8 路差分模拟量输入(0~7 通道),各通道模拟量输入正端和负端分别是独立的。 电压输入:

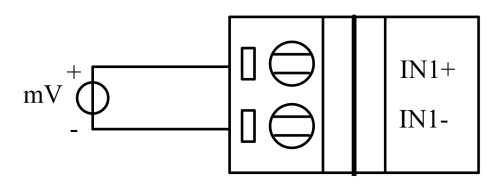

图 8

热电偶输入:

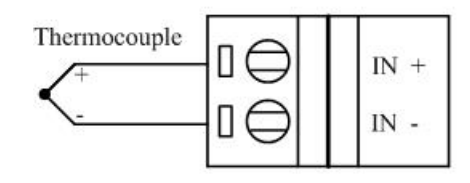

图 9

## <span id="page-7-0"></span>■ 2 配置说明

<span id="page-7-1"></span>2.1 代码配置表

#### **1**、波特率配置代码表

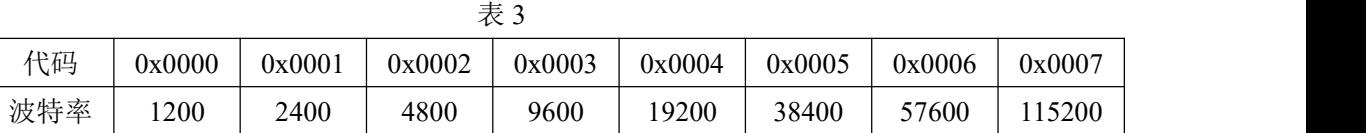

#### **2**、模拟量输入范围配置代码表

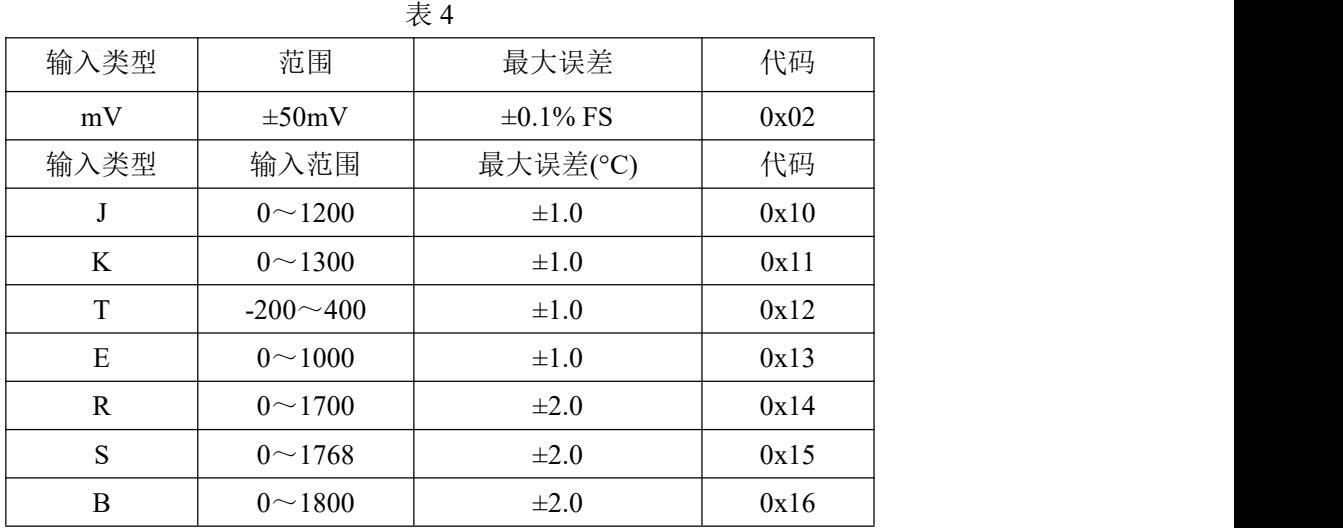

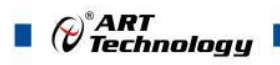

## <span id="page-8-0"></span>2.2 MODBUS 地址分配表

、02 功能码 读取输入开关量

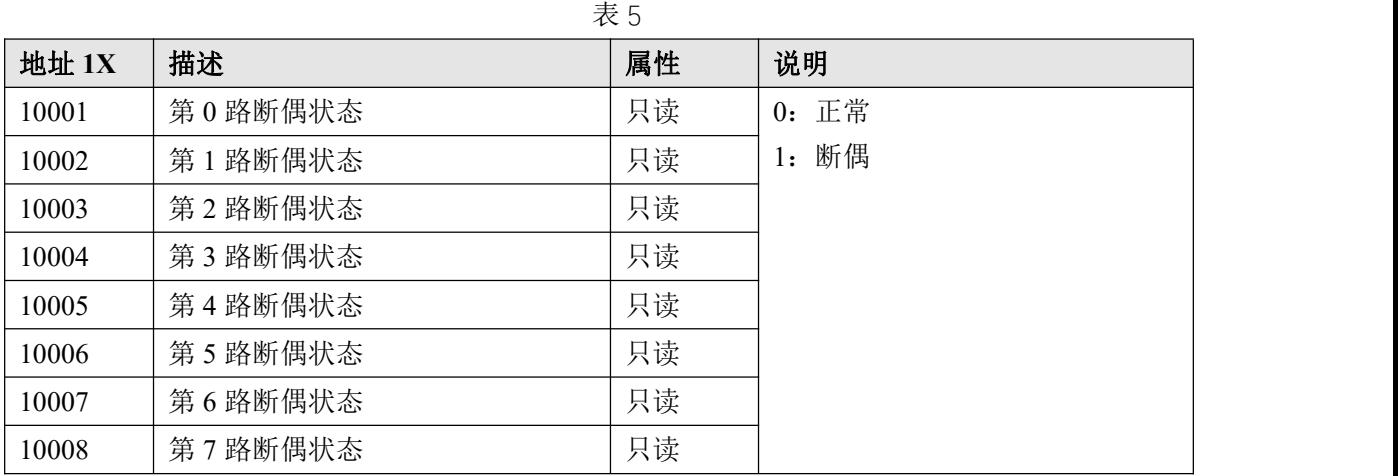

、03 功能码 读取保持寄存器

8 and 2010 and 2010 and 2010 and 2010 and 2010 and 2010 and 2010 and 2010 and 2010 and 2010 and 2010 and 2010

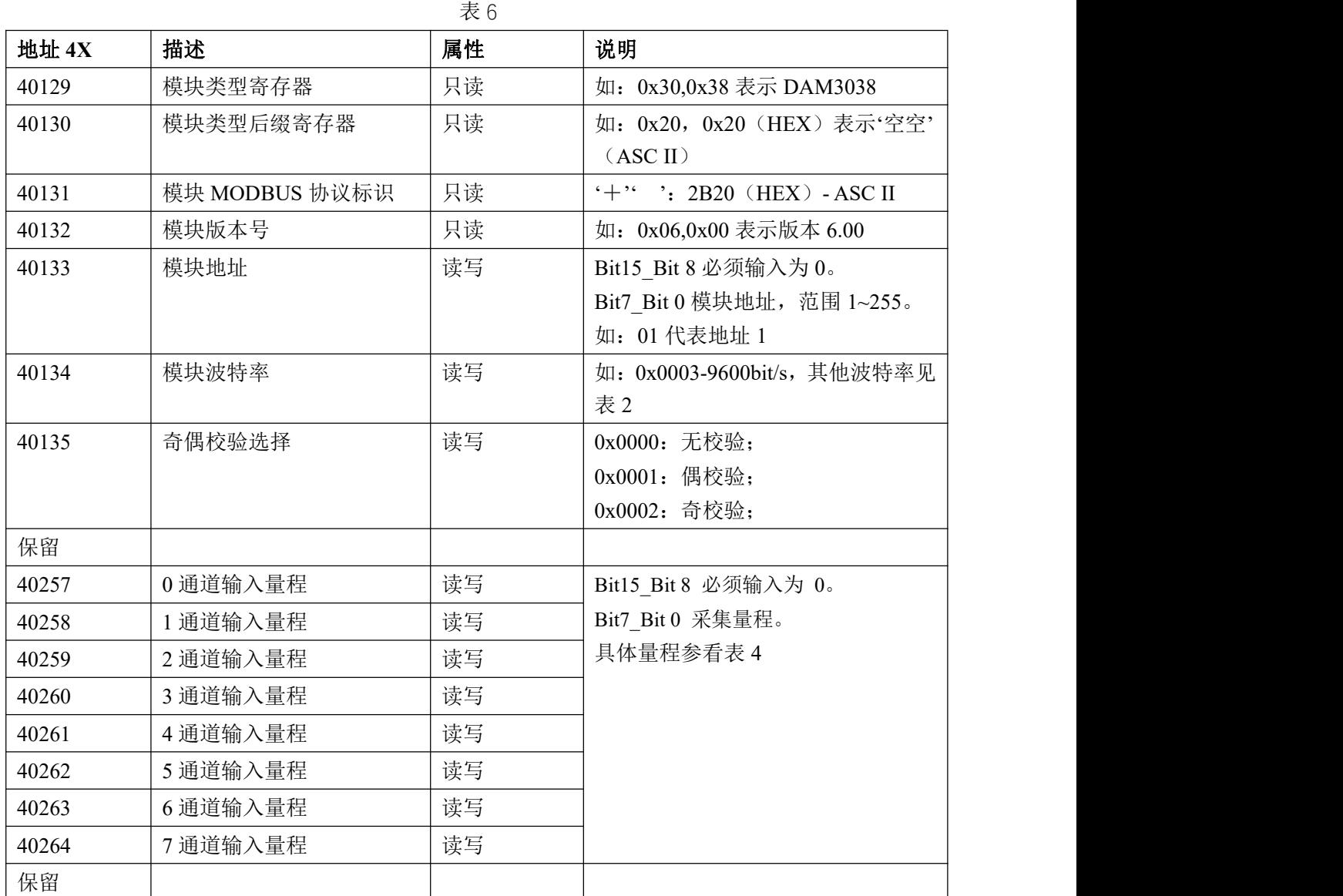

## $\qquad \qquad \mathscr{C}^{\text{a}}$ ART $\qquad \qquad$ Technology  $\blacksquare$

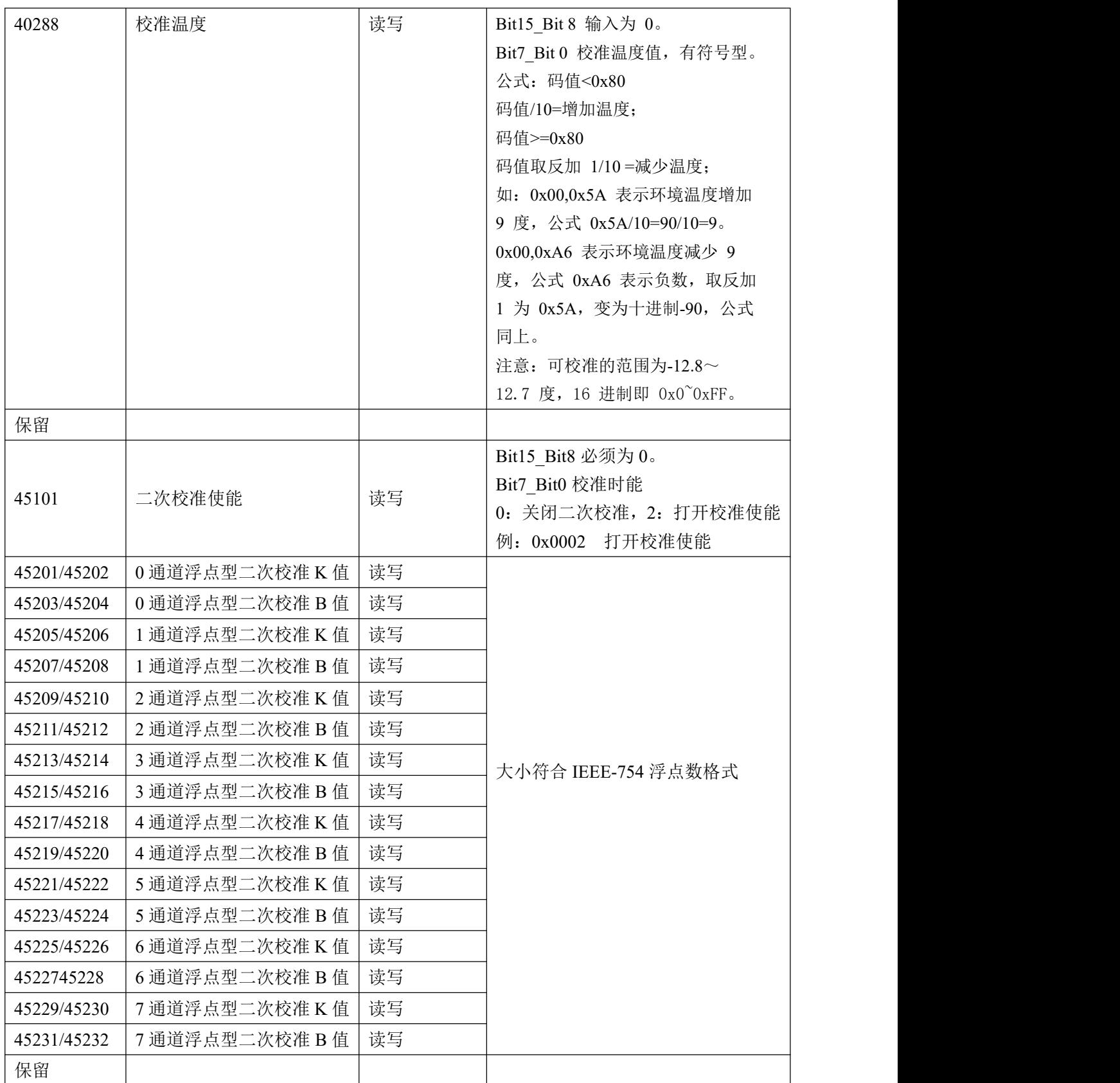

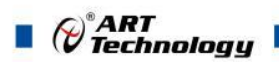

#### 3、04 功能码 读取输入寄存器

#### 表 7 地址 **3X** 描述 属性 说明 30257 | 第 0 路模拟量输入低 16 位 | 只读 | 高 16 位一直为 0 计算方式如下: 例如:K 型热电偶温度范围为 0-1300℃,读取数据为 0xFF00, 转为 10 进制为 65280, 则采集温 度= ((1300-0)\*65280/65536) -0=1294.92℃ 30258 | 第 0 路模拟量输入高 16 位 | 只读 30259 | 第 1 路模拟量输入低 16 位 | 只读 30260 第 1 路模拟量输入高 16 位 項 以读 30261 第 2 路模拟量输入低 16 位 月读 30262 | 第 2 路模拟量输入高 16 位 | 只读 30263 | 第 3 路模拟量输入低 16 位 | 只读 30264 | 第 3 路模拟量输入高 16 位 | 只读 30265 第 4 路模拟量输入低 16 位 第 只读 30266 | 第 4 路模拟量输入高 16 位 | 只读 30267 | 第 5 路模拟量输入低 16 位 | 只读 30268 | 第 5 路模拟量输入高 16 位 | 只读 30269 | 第 6 路模拟量输入低 16 位 | 只读 30270 | 第 6 路模拟量输入高 16 位 | 只读 30271 | 第 7 路模拟量输入低 16 位 | 只读 30272 | 第 7 路模拟量输入高 16 位 | 只读 保留 しんしょう しんしゅう しんしゅう しんしょう 30400 | 环境温度 | 天读 | 温度计算方法: 环境温度值 = 读回的值 \* 0.1; 保留 しんしょう しんしゅう しんしゅう しんしゅう

4、数据寄存器的值与输入模拟量的对应关系(均为线性关系):

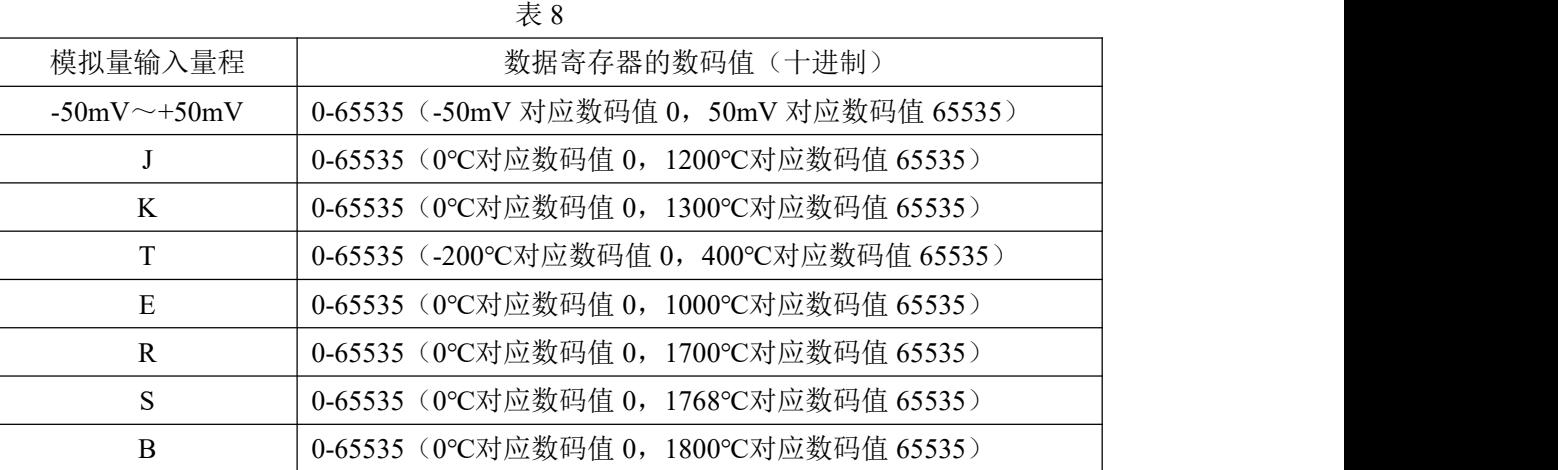

10

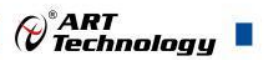

## <span id="page-11-0"></span>2.3 MODBUS 通讯实例

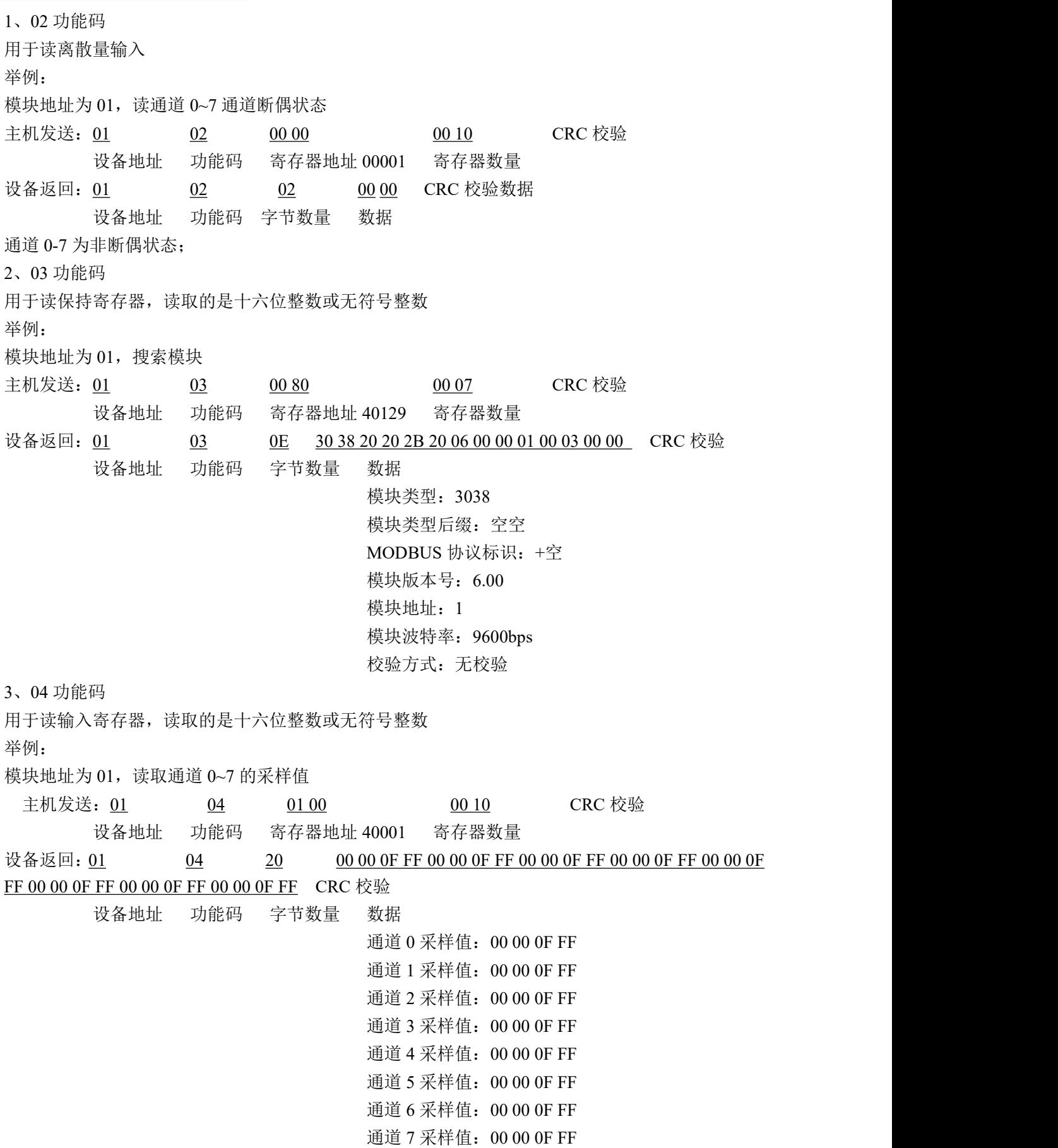

 $(1)$ 

 $\blacksquare$   $\bigcirc$   $\hspace{-14pt}\bigcirc$   $\hspace{-14pt}\bigcirc$  Technology

4、06 功能码 用于写单个保存寄存器 举例: 模块地址为 01,设置模块地址为 2 主机发送: 01 06 00 84 00 02 CRC 校验 设备地址 功能码 寄存器地址 40133 数据 模块地址:2 设备返回:01 06 00 84 00 02 CRC 校验 设备地址 功能码 寄存器地址 40133 寄存器数量 5、16 (0x10) 功能码 用于写多个保持寄存器 举例: 模块地址为 01, 设置模块地址为 2 和波特率为 9600, 无校验 主机发送:01 10 00 84 00 03 06 00 02 00 03 00 00 CRC 校验 设备地址 功能码 寄存器地址 40133 寄存器数量 字节数量 数据 设备返回: 01 10 00 84 00 03 CRC 校验 设备地址 功能码 寄存器地址 40133 寄存器数量 6、错误响应 如果设备地址和校验位都正确,但是命令中的寄存器地址不在地址协议范围内,设备返回错误指令。 其他错误情况无返回。 错误指令格式:设备地址+差错码(0x80+功能码)+异常码(0x02)+CRC 校验 举例: 模块地址为 01,错误地址为 40137(此地址无定义,具体可查上方地址表) 主机发送: 01 00 088 00 05 0A 00 02 00 03 00 00 00 00 00 CRC 校验 设备地址 功能码 寄存器地址 40137 寄存器数量 字节数量 数据 模块地址:2 波特率:9600 校验位:无 数据转换方式:线性映射 40137 地址内容 设备返回: 01 90 02 CRC 校验 设备地址 差错码 异常码

12

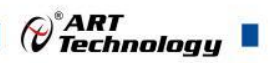

#### <span id="page-13-0"></span>2.4 温度校准

DAM-3038 内部带有温度传感器,可测试环境温度,可通过上位机高级程序对当前环境温度进 行校准来提高补偿温度的准确性。软件校准温度的偏移范围-12.8℃~12.7℃ ,超过此范围的数值不 允许操作。

例:读取的环境温度值为 20°,若当前室温为 24.8 度,"校准温度"填写数值范围为-12.8~+12.7, 则总的可校准温度范围为 7.2°~32.7° (20-12.8~20+12.7), 计算当前环境温度的偏差值(24.8 - 20 = 4.8),在"校准温度"框中填入校准值后,点击 **1** 次"温度校准",则校准完成,再次点击"读 取环境温度",查看是否校准成功。

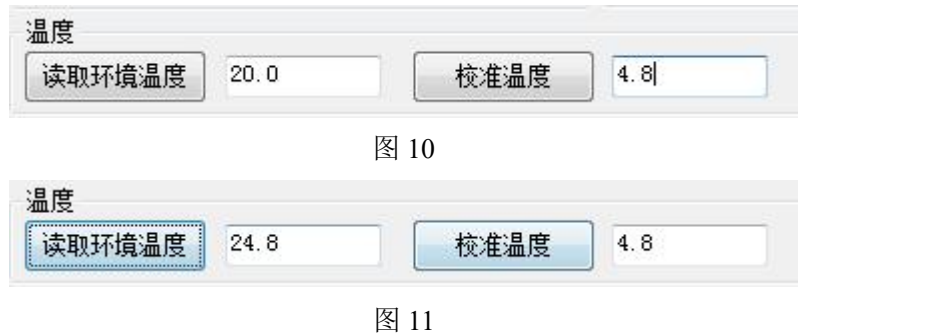

#### <span id="page-13-1"></span>2.5 二次校准

模块出厂前已经校准,但由于不同传感器的性能具有差异性导致采集数值不准确,此模块提供 二次校准功能,可将输出校准到实际准确值。

1、偏移校准:模块输出具有线性度,若传感器线性度满足要求可进行偏移校准,即在当前采集 值相加或减去偏移值,用来实现数据线性数据的校准,如下例图 12。

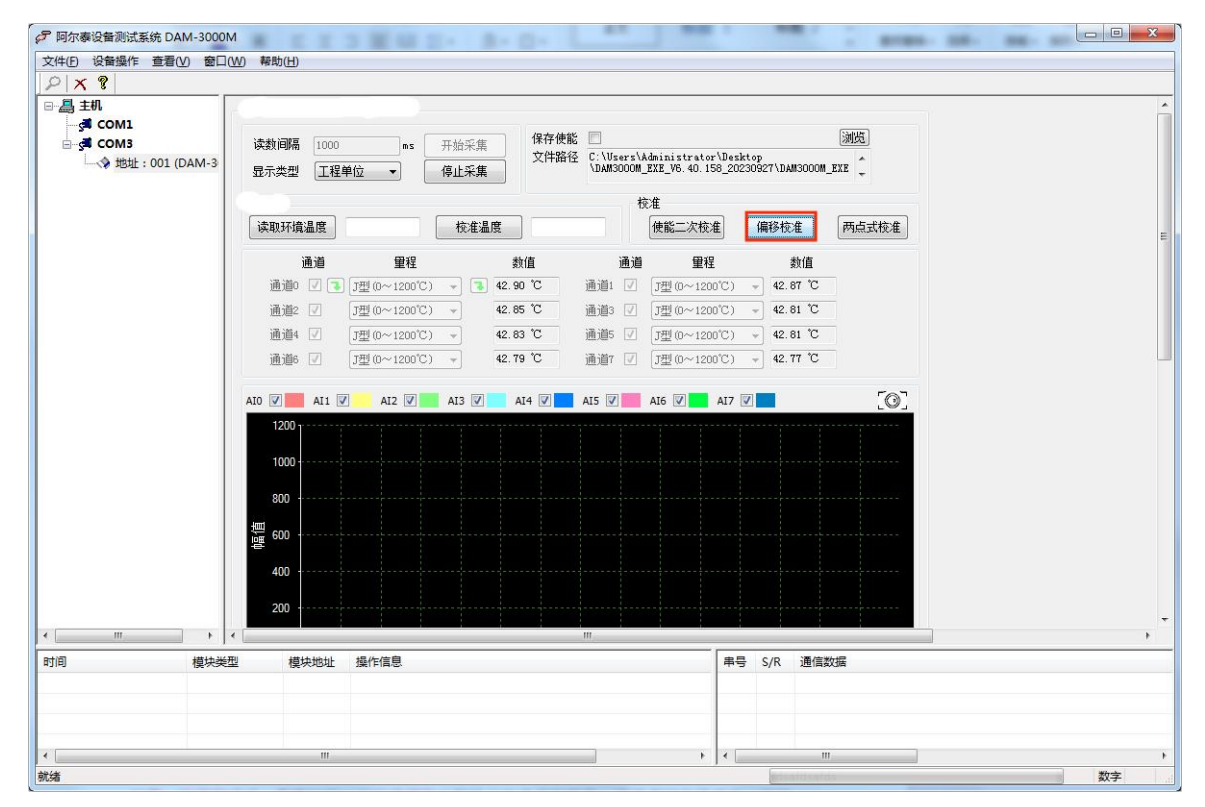

13

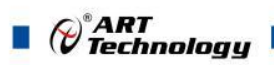

当前上位机采集值为 42.7 度,若采集实际温度为 45.3 度,则偏移值 = 45.3 - 42.9, 将偏移值写 入到偏移校准的 B 值中, K 值为 1 不变, 完成后点击使能二次校准则输出值即为二次校准值, 其效 果如图 14

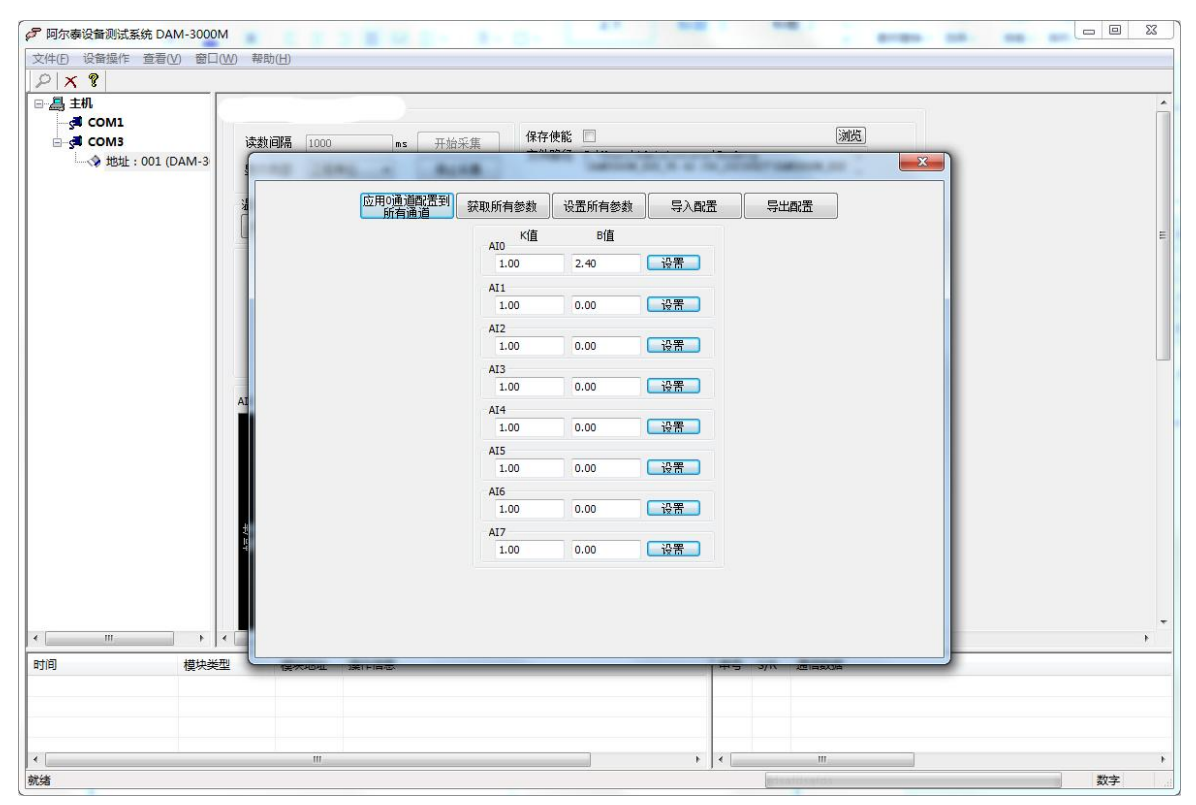

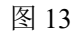

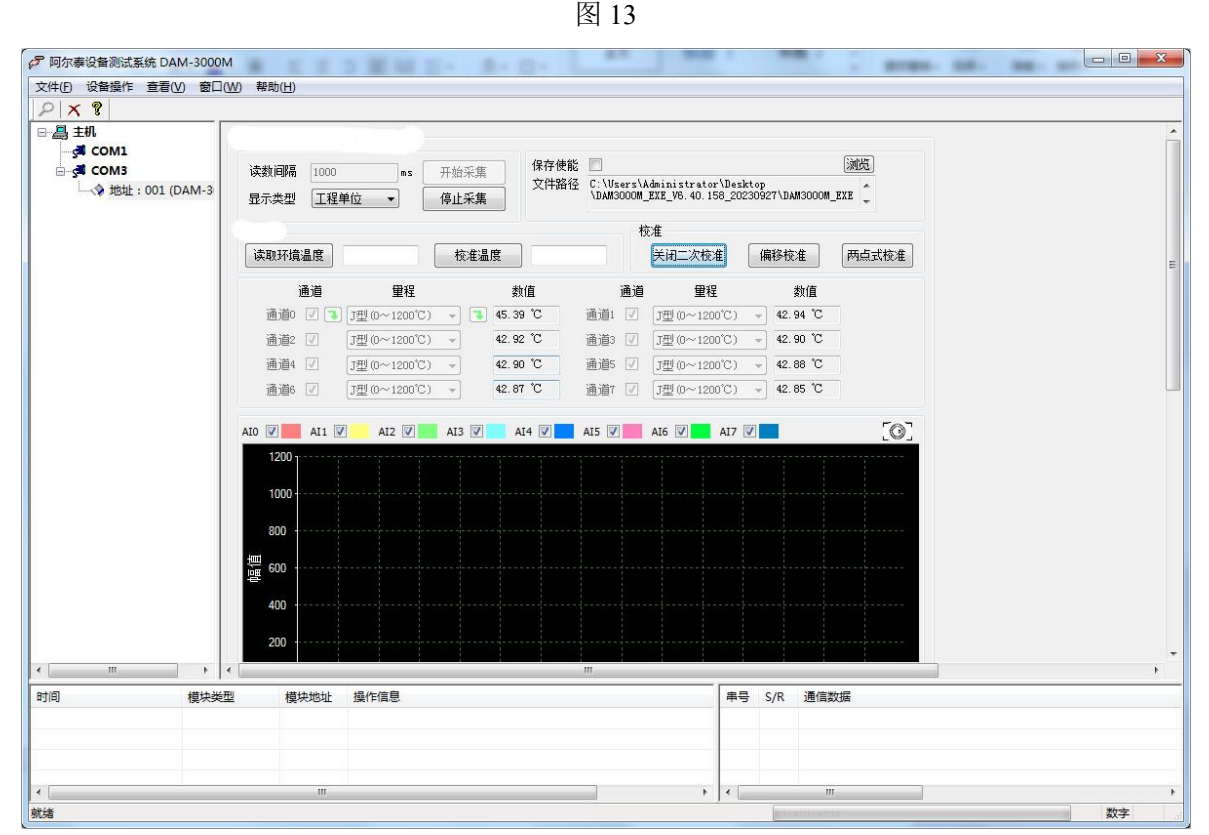

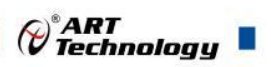

 $15 -$ 

2、两点式校准:若无法知道偏移数值,在有标准信号源设备的基础上可使用两点式进行校准。 具体校准步骤如下图 15:

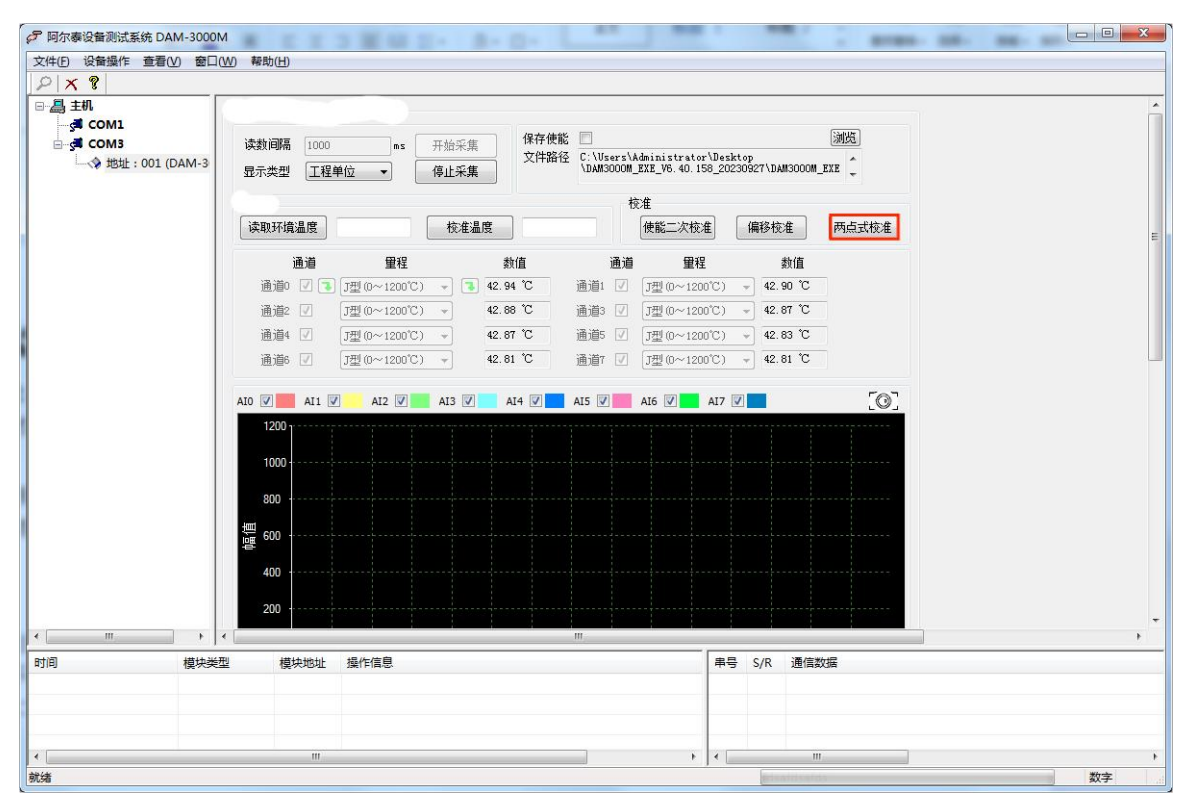

图 15

将传感器放置在标准信号源中, 在软件中输入当前标准信号源温度值, 记为 T1 温度点击设置;

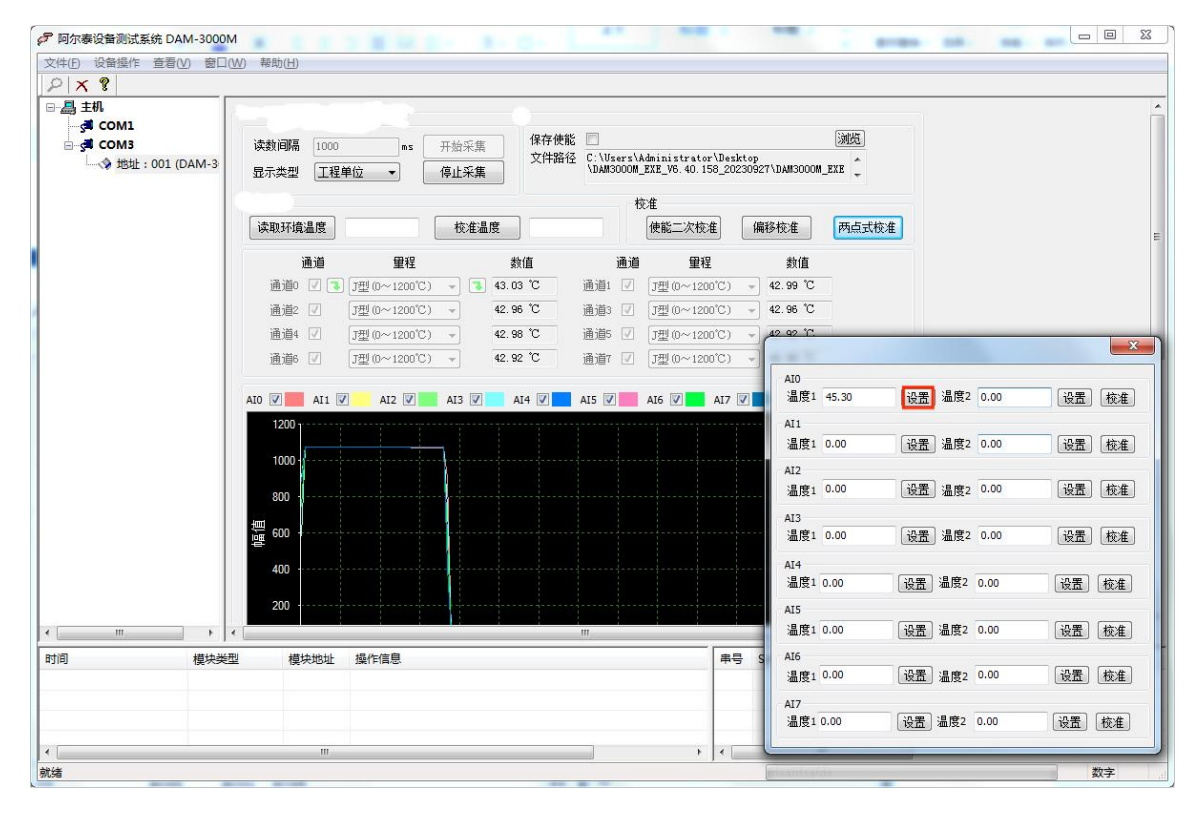

图 16

设置第二个信号源温度(两个采集点的温度差越大,校准误差越小), 在 T2 温度点点击设置, 最 后点击校准,即完成了校准。校准完成后点击"使能二次校准"。效果如图 18

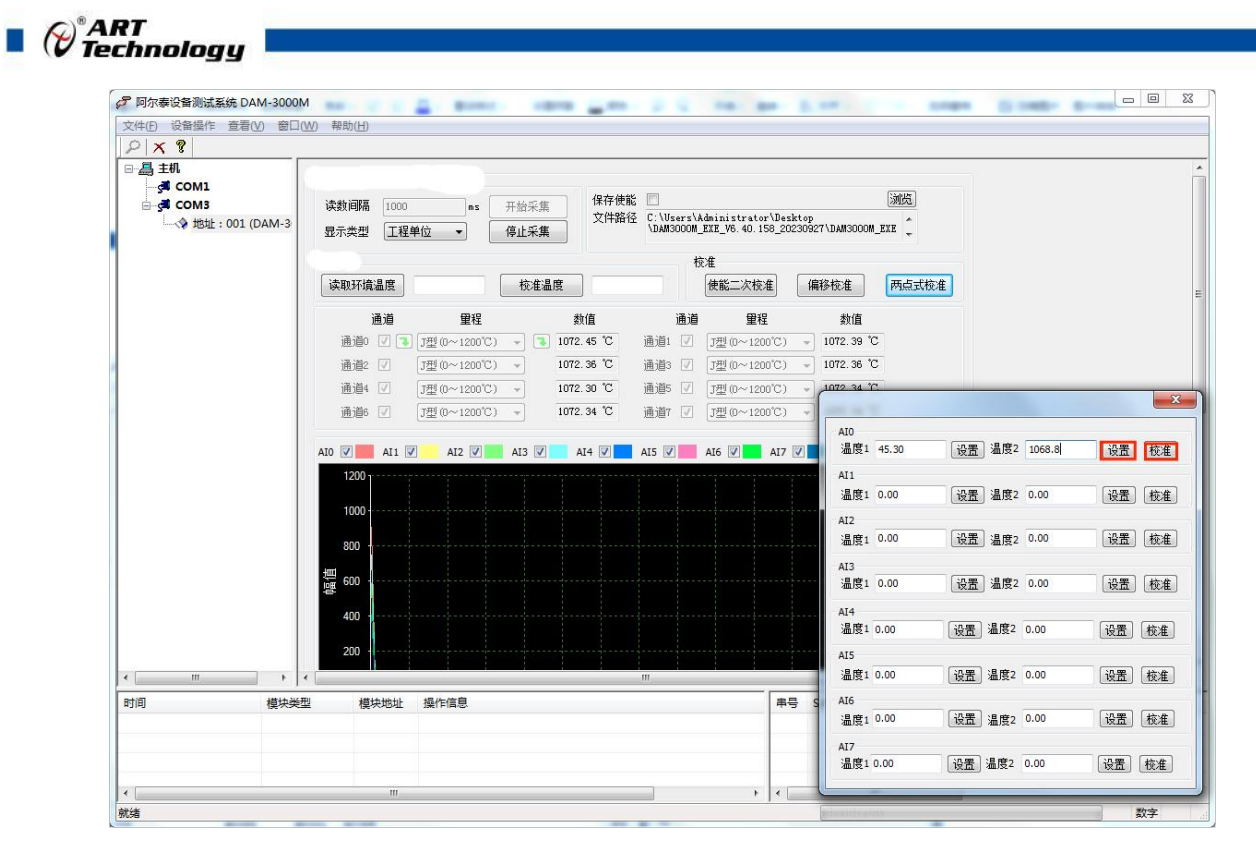

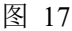

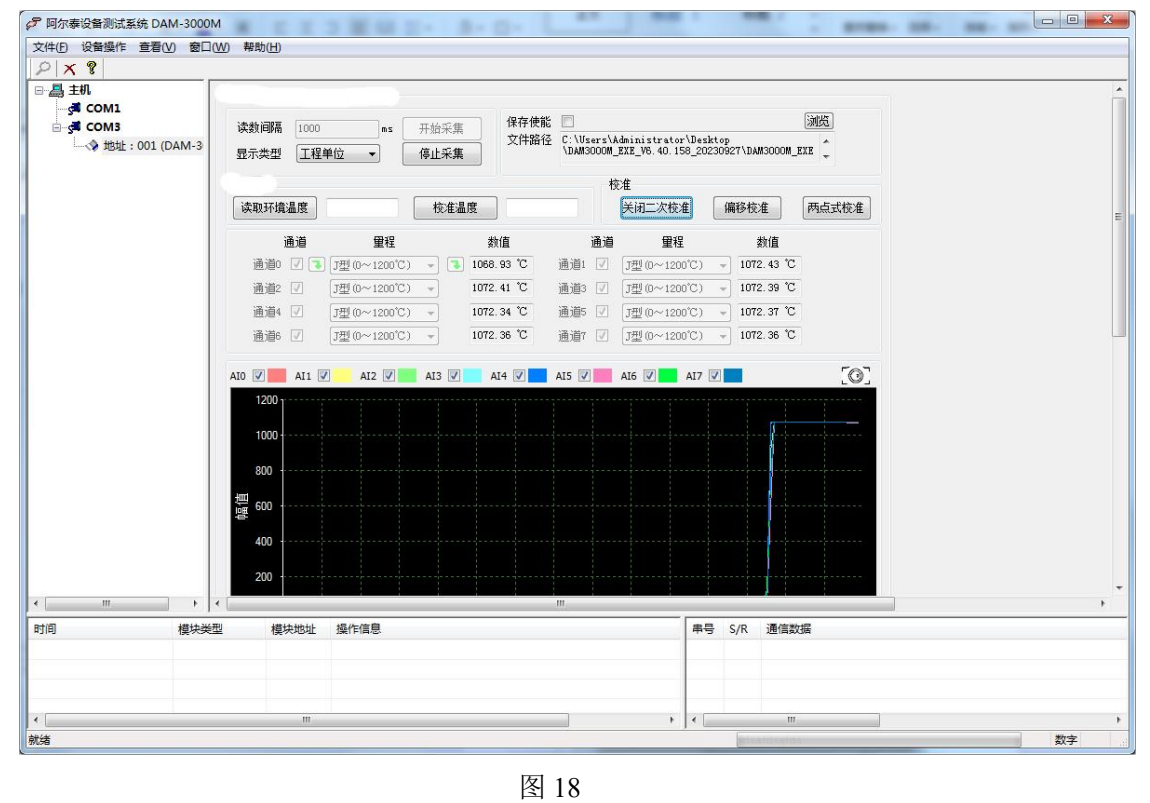

#### 注意: カランド アイスト こうしょう こうしょう こうしょう こうしょう

**1**:二次偏移校准和两点式校准只适合线性输出类型,非线性输出类型校准后可能会输出错误。

**2**:二次校准只支持热电偶量程校准,其他量程无法使用;二次校准值只适用于当前通道,切换量 程后需要重新校准。

**3**:"二次校准使能"打开后所有通道都会偏移校准值,若其他通道无需偏移,只需要把当前通道 **K** 设置为 **1**,**B** 设置为 **0** 即可。

![](_page_17_Picture_0.jpeg)

## <span id="page-17-0"></span>2.6 安装方式

DAM-3038 模块可方便的安装在 DIN 导轨、面板上,方便用户使用。信号连接可以通过导线插 入螺钉式端子进行连接。

![](_page_17_Figure_3.jpeg)

![](_page_18_Picture_0.jpeg)

## <span id="page-18-0"></span>■ 3 软件使用说明

- <span id="page-18-1"></span>3.1 上电及初始化
- 1) 连接电源: "+VS"接电源正, "GND"接地, 模块供电要求: +10V~ +30V。
- 2) 连接通讯线:DAM-3038 通过转换模块 RS485,连接到计算机
- 3) 短接模块内部的跳线 SW1 后再上电,指示灯闪烁停止后则初始化完成,完成后将跳线帽差至 另一侧防止再次上电初始化话。初始化参数如下 地址 :01

波特率: 9600bps 8、1、N(无校验)

量程:  $\pm 50$ mV

#### <span id="page-18-2"></span>3.2 连接高级软件

1) 连接好模块后上电,打开 DAM-3000M 高级软件,点击连接的串口,出现下面界面,选择波特 率 9600,其它的选项默认,点击搜索按钮。

![](_page_18_Picture_117.jpeg)

图 21

 $\mathcal{O}^\ast$ ART<br>Technology  $\blacksquare$ 

2) 出现如下配置界面则正常,若不出现模块信息则需重复以上步骤。

![](_page_19_Picture_113.jpeg)

图 22

3) 点击量程可选择当前通道的测试量程

![](_page_19_Figure_5.jpeg)

图 23

![](_page_20_Picture_0.jpeg)

4) 如果需要修改模块信息则双击左侧的模块地址信息,出现以下界面,可以更改模块的波特率、 地址和校验方式,更改完成后需要点击删除按钮重新连接模块。

![](_page_20_Figure_2.jpeg)

![](_page_20_Figure_3.jpeg)

- 5) 模块搜索成功后即完成模块重设置,重复上面的步骤即可正常采样。
- 6) 数据格式配置,可配置为"工程单位"、"原码值"两种类型,工程单位时显示温度值、电压原码 值显示 0~0xFFFF 16 进制数据。

![](_page_20_Picture_130.jpeg)

![](_page_20_Figure_8.jpeg)

![](_page_21_Picture_0.jpeg)

7) excel 格式保存,客户通过 excel 方式打开数据并分析,如下图所示。点击浏览选择保存的路径, 之后勾选保存使能,将自动在选择好的路径生成文件记录数据。

![](_page_21_Figure_2.jpeg)

图 26

8) 点击读取环境温度可以查看温度补偿值,若读取的温度值与实际温度不符,可以进行温度校准, 校准公式为:校准温度 = 实际温度-采集温度;校准范围是-12.8~12.7°。

![](_page_21_Figure_5.jpeg)

![](_page_22_Picture_0.jpeg)

122

9) 本软件可显示 ModbusRTU 通讯数据内容, 在打开软件上选择"显示通讯数据包", 然后搜索到 模块后,数据会显示在右下角,如下图所示。

![](_page_22_Picture_81.jpeg)

图 28

![](_page_22_Picture_4.jpeg)

![](_page_23_Picture_0.jpeg)

## <span id="page-23-0"></span>■ 4 产品注意事项及保修

#### <span id="page-23-1"></span>4.1 注意事项

在公司售出的产品包装中,用户将会找到产品DAM-3038和产品质保卡。产品质保卡请用户务必 妥善保存,当该产品出现问题需要维修时,请用户将产品质保卡同产品一起,寄回本公司,以便我 们能尽快的帮助用户解决问题。

在使用 DAM-3038 时, 应注意 DAM-3038 正面的 IC 芯片不要用手去摸, 防止芯片受到静电的 危害。

### <span id="page-23-2"></span>4.2 保修

DAM-3038 自出厂之日起,两年内凡用户遵守运输, 贮存和使用规则, 而质量低于产品标准者 公司免费维修。

阿尔泰科技

服务热线: 400-860-3335 网址: www.art-control.com